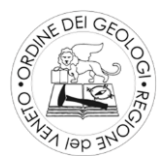

# ISTRUZIONI PER LA COMUNICAZIONE E AUTOCERTIFICAZIONE DEI CREDITI APC MATURATI NEL TRIENNIO 2017-2019

Se stai leggendo queste istruzioni significa che hai ricevuto dall'Ordine dei Geologi del Veneto una mail per procedere all'inserimento in procedura on-line dei crediti APC da te conseguiti durante il triennio 2017-2019 in tutte le modalità previste dal Regolamento.

Prima di iniziare ti segnaliamo alcuni riferimenti utili da scaricare e leggere:

- la circolare OGRV n.3/2019
	- <https://www.geologiveneto.it/circolare-informativa-n-3-19/>
- la circolare CNG n.421-2018
	- [http://www.cngeologi.it/2018/02/08/circolare-n-421-regolamento-per-la-formazione](http://www.cngeologi.it/2018/02/08/circolare-n-421-regolamento-per-la-formazione-professionale-continua-in-attuazione-del-d-p-r-7-agosto-2012-n-137/)[professionale-continua-in-attuazione-del-d-p-r-7-agosto-2012-n-137/](http://www.cngeologi.it/2018/02/08/circolare-n-421-regolamento-per-la-formazione-professionale-continua-in-attuazione-del-d-p-r-7-agosto-2012-n-137/)
- il regolamento APC
	- <http://www.geologiveneto.it/regolamento-la-formazione-professionale-continua/>
- Le FAQ sugli APC
	- <https://www.geologiveneto.it/apc/>

E' inoltre necessario aver già provveduto ad accedere al portale webgeo (www.webgeo.it) con le tue credenziali, se non l'hai ancora fatto troverai le istruzioni per accreditarti al seguente link: https://www.geologiveneto.it/wp-content/uploads/2018/04/webgeo.pdf

Per prima cosa accedi al foglio excell che ti permetterà, riempendo le voci di tuo interesse, di dettagliare tutti i crediti APC da te ottenuti relativi ai vari commi all'art. 7 del regolamento.

Aperto il foglio excell dovrai quindi inserire i corsi da te sostenuti negli appositi fogli che trovi così indicati a piè pagina:

Nel **primo foglio excell** denominato Webgeo ti chiediamo di inserire il totale dei crediti relativi ai corsi da te frequentati presenti sulla piattaforma. Una volta entrato nel tuo account vai sulla colonna di sinistra alla voce APC – Partecipazioni e fai la somma di tutti i crediti presenti nella colonna CFP (Crediti Formativo Professionale).

Nel **secondo foglio excell** denominato corsi 2017 | nserirai i corsi/eventi/convegni a cui hai partecipato prima dell'impiego della piattaforma webgeo. Ricordiamo che il primo corso organizzato da OGRV ed inserito in piattaforma webgeo è del 17/03/2017, quindi in questo foglio dovrai inserire gli eventi precedenti a questa data. Per ogni evento conforma al Regolamento APC, deve essere indicato il titolo/sede/organizzazione/data/n. crediti che sono riportati sull'attestato in tuo possesso (ad esempio

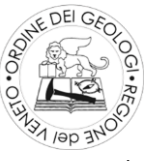

l'Assemblea Generale del nostro Ordine tenutasi il 4/2/2017 con 4 CFP). Gli attestati di questi eventi sono da conservare per eventuali nostri controlli di legge.

Nel **terzo foglio** excell denominato art.7 Commas | inserirai tutte le attività collegate alla cultura professionale che trovi elencate nel citato articolo del Regolamento e che riportiamo per comodità nella figura seguente e che troverai comunque anche sul foglio excell a destra dell'ultima colonna compilata:

a) la partecipazione a organismi, gruppi di lavoro o di studio, commissioni tecniche e organi simili istituiti da enti locali, regionali, nazionali e internazionali in rappresentanza del CNG e/o di un Ordine Regionale oppure di cui sono parte membri del CNG e/o di un Ordine Regionale;

b) la partecipazione a commissioni per esami di Stato per l'abilitazione alla professione;

c) le certificazioni rilasciate, anche a seguito di corsi formativi, da enti e/o istituiti riconosciuti, direttamente e/o indirettamente, dalle Regioni e/o dallo Stato;

d) la redazione di libri e le pubblicazioni su riviste tecniche e/o scientifiche nelle materie identificate secondo i criteri di cui al precedente art. 4;

e) l'attività di tutor in tirocini presso Università pubbliche o private riconosciute o presso altri enti di formazione equiparati alle medesime per legge, nelle materie identificate secondo i criteri di cui al precedente art. 4;

f) le docenze in corsi, master, dottorati, perfezionamenti e specializzazioni, nonché attività di relatore per tesi di laurea o diplomi, presso Università pubbliche o private riconosciute, nelle materie identificate secondo i criteri di cui al precedente art. 4;

g) le docenze e le relazioni in eventi APC riconosciuti ai sensi del presente Regolamento;

h) il superamento di esami universitari nelle materie identificate secondo i criteri di cui al precedente art. 4 presso Università pubbliche o private riconosciute;

i) i dottorati di ricerca.

Sullo stesso foglio alla prima colonna dovrai inserire la lettera relativa alla categoria riguardante il tipo di attività per la quale richiedi i crediti (cerchio rosso in figura), poi la descrizione, l'anno relativo allo svolgimento di quell'attività ed infine i crediti richiesti come quanto riportato sulla circolare del CNG n.421/2018 art.7 comma 8 dov'è definito il numero di crediti per ogni singola attività come evidenziato nella figura seguente:

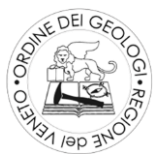

### СОММА 8

Al fine di definire il numero di CFP ottenibili con le attività indicate all'art. 7, comma 8°, del Regolamento APC, si specifica che il numero di 12 CFP si riferisce alla sommatoria di tutte le attività descritte nell'elenco successivo.

Fermo quanto sopra, i criteri per definire il numero di CFP riconosciuti per ogni singola attività sono i seguenti:

- a) attività indicate alla lettera a): 2 CFP all'anno per ogni organismo, ecc., precisando che trattasi di partecipazione a organismi, ecc. differenti e diversi dal Consiglio Nazionale, Consigli Regionali, Consigli di Disciplina degli Ordini;
- b) attività indicate alla lettera b): 3 CFP per ogni sessione di esame;
- c) attività indicate alla lettera c): 6 CFP per ogni certificazione e 2 CFP per ogni rinnovo, specificando che si tratta di certificazioni relative a corsi non accreditati per l'APC, per i quali vale quanto già previsto nel Regolamento APC e nella presente circolare;
- d) attività indicate alla lettera d): 3 CFP per ogni articolo e 6 CFP per ogni libro, con riferimento alle sole pubblicazioni a livello professionale, universitario e/o di ricerca scientifica:
- e) attività indicate alla lettera e): 4 CFP per ogni allievo;
- f) attività indicate alla lettera f): 1 CFP per ogni ora, con un massimo di 2 CFP per ogni giorno;
- g) attività indicate alla lettera g): 2 CFP per ogni ora o frazione di ora, con un massimo di 6 CFP per giorno, ferma restando l'impossibilità di cumulare tali CFP con quelli eventualmente conseguiti in qualità di discente nello stesso corso;
- h) attività indicate alla lettera h): 2 CFP per ogni esame;
- i) attività indicate alla lettera i): 4 CFP per ogni anno.

#### **Ricordiamo che per queste tipologie di attività non potrai accumulare più di 12 CFP all'anno.**

Nel **quarto foglio** excell denominato art.7 Comma9 | inserirai i crediti relativi agli eventi di aggiornamento organizzati e/o validati da altri Ordini Professionali tecnici per i quali tu hai chiesto l'accreditamento alla commissione APC del CNG, indicando quindi il n. di protocollo, la data, il titolo del corso e i crediti rilasciati.

Nel *quinto foglio* excell denominato art.7 Comma11 | inserirai i crediti relativi agli eventi di aggiornamento svolti all'estero sempre indicando quanto riportato nella pec ricevuta dal CNG.

Il sesto foglio excell denominato art.7 Comma12-ES va compilato da chi è iscritto all'Elenco Speciale (ES) per i corsi/eventi seguiti presso la propria amministrazione o altri enti pubblici per i quali hai richiesto l'accreditamento all'OGRV tramite apposita modulistica indicando sempre n. di protocollo, data, descrizione/titolo del corso e CFP rilasciati riportato nella pec che hai ricevuto.

Il **settimo foglio** excell denominato | Art.7 FAD | va compilato inserendo i corsi/eventi seguiti on-line per i quali al momento non è ancora attiva la possibilità, da parte di chi tiene il corso, di inserire i crediti nel portale webgeo. Gli attestati vanno conservati per eventuali controlli di legge.

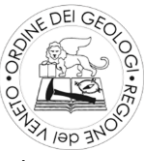

Effettuati tutti gli inserimentisei pronto per **ACCEDERE ALLA PROCEDURA ONLINE** cliccando sul link riportato in calce al testo della mail che hai ricevuto e disponibile a questo link:

### <https://www.geologiveneto.it/apc-comunicazione-crediti-17-19/>

Verrai indirizzato ad una pagina del nostro sito dove ti verrà richiesto di inserire la password che trovi riportata sempre in calce all'email.

Entri così nel modulo da compilare on-line dove ti verrà richiesto di inserire i tuoi dati personali, numero di iscrizione, albo di appartenenza ed una mail valida; cliccando su "avanti" ti si aprirà la Sezione A che è relativa al foglio di excell che hai appena compilato denominato  $\vert$  Corsi 2017  $\vert$  qui inserirai il totale dei crediti ottenuti ed inseriti nel foglio excell. Così farai per ogni sezione che ti si apre, se per una o più sezioni non hai ottenuto crediti inserirai il valore zero.

Nel caso tu abbia presentato la richiesta di esonero all'Ordine dovrai indicare nell'ultima sezione dedicata la tipologia di esonero richiesta e la data della richiesta.

**Arrivato alla fine ti vengono chieste le dichiarazioni secondo norma di legge, infine il sistema prende in carico il modulo da te compilato e ti verrà inviata una mail di conferma di ricezione con ulteriori istruzioni per completare la procedura.**

Arriverà in seguito una mail (controllare anche fra le spam) con allegato il pdf di quanto indicato on-line che **è la Dichiarazione dei crediti APC da te raccolti durante il triennio 2017-2019.**

La stessa va timbrata e firmata ed inviata alla email [formazione@geologiveneto.it](mailto:formazione@geologiveneto.it) con allegato obbligatoriamente:

- il file excell (\*.xls) compilato per le parti di interesse;
- copia di un documento di identità in corso di validità;

# **La presentazione delle autocertificazioni deve avvenire obbligatoriamente entro il:**

# **31/01/2020**

La Commissione APC